# Informazioni sulla topologia dell'anello SRP Ī

# Sommario

[Introduzione](#page-0-0) **[Prerequisiti](#page-0-1) [Requisiti](#page-0-2)** [Componenti usati](#page-0-3) **[Convenzioni](#page-0-4)** [Informazioni sulla topologia SRP](#page-1-0) **[Conclusioni](#page-3-0)** [Informazioni correlate](#page-3-1)

### <span id="page-0-0"></span>Introduzione

In questo documento vengono usati i dati di output del comando show srp topology dal router e alcuni esempi per spiegare in modo conciso la topologia SRP (Spatial Reuse Protocol).

L'SRP è un protocollo MAC Layer sviluppato da Cisco usato nella configurazione ad anello. Un anello SRP è costituito da due fibre controrotanti, conosciute come anelli esterni ed interni, entrambi utilizzati contemporaneamente per trasportare pacchetti di dati e di controllo. I pacchetti di controllo (keepalive, switching della protezione e propagazione del controllo della larghezza di banda) si propagano nella direzione opposta rispetto ai pacchetti di dati corrispondenti. In questo modo, i dati assumono il percorso più breve verso la destinazione. L'uso di un doppio anello in fibra ottica fornisce un alto livello di sopravvivenza dei pacchetti. In caso di guasto di un nodo o di un taglio di fibra, i dati vengono trasmessi sul ring alternativo. I pacchetti di topologia vengono trasmessi sull'anello esterno (tranne quando un nodo dell'anello si trova nella condizione di ritorno a capo).

# <span id="page-0-1"></span>**Prerequisiti**

### <span id="page-0-2"></span>**Requisiti**

Nessun requisito specifico previsto per questo documento.

### <span id="page-0-3"></span>Componenti usati

Il documento può essere consultato per tutte le versioni software o hardware.

#### <span id="page-0-4"></span>**Convenzioni**

Fare riferimento a [Cisco Technical Tips Conventions per ulteriori informazioni sulle convenzioni](//www.cisco.com/en/US/tech/tk801/tk36/technologies_tech_note09186a0080121ac5.shtml) [dei documenti.](//www.cisco.com/en/US/tech/tk801/tk36/technologies_tech_note09186a0080121ac5.shtml)

## <span id="page-1-0"></span>Informazioni sulla topologia SRP

Esistono più di due modi per comprendere la topologia degli anelli SRP. Il metodo più utilizzato è quello di ottenere l'output del comando show controller per l'interfaccia SRP. Quando si hanno fino a tre nodi per anello, è possibile scoprire la topologia in questo modo. Per un anello SRP con un numero maggiore di nodi, questo metodo è molto dispendioso in termini di tempo e, poiché è necessario controllare una grande quantità di dati, la possibilità di errore è elevata.

```
Node2#show controller srp 4/0
SRP4/0 - Side A (Outer RX, Inner TX)
SECTION
 LOF = 0 LOS = 0 BIP(B1) = 3LINE
 AIS = 0 RDI = 0 FEBE = 36599 BIP(B2) = 46
PATH
 AIS = 0 RDI = 0 FEBE = 4440 BIP(B3) = 26
 LOP = 0 NEWPTR = 0 PSE = 0 NSE = 0
Active Defects: None
Active Alarms: None
Alarm reporting enabled for: SLOS SLOF PLOP
Framing : SONET
Rx SONET/SDH bytes: (K1/K2) = 0/0 S1S0 = 0 C2 = 0x16
Tx SONET/SDH bytes: (K1/K2) = 0/0 S1S0 = 0 C2 = 0x16 J0 = 0x1
Clock source : Internal
Framer loopback : None
Path trace buffer : Stable
  Remote hostname : Node1
  Remote interface: SRP4/0
  Remote IP addr : 9.64.1.34
  Remote side id : B
BER thresholds: SF = 10e-3 SD = 10e-6
IPS BER thresholds(B3): SF = 10e-3 SD = 10e-6
TCA thresholds: B1 = 10e-6 B2 = 10e-6 B3 = 10e-6
SRP4/0 - Side B (Inner RX, Outer TX)
SECTION
LOF = 0 LOS = 0 BIP(B1) = 65535LINE
AIS = 0 RDI = 0 FEBE = 65535 BIP(B2) = 65535
PATH
AIS = 0 RDI = 0 FEBE = 65535 BIP(B3) = 65535
\text{LOP = 0} \qquad \qquad \text{NEWPTR = 3} \qquad \qquad \text{PSE = 0} \qquad \qquad \text{NSE} \qquad = 0Active Defects: None
Active Alarms: None
Alarm reporting enabled for: SLOS SLOF PLOP
Framing : SONET
Rx SONET/SDH bytes: (K1/K2) = 0/0 S1S0 = 0 C2 = 0x16
Tx SONET/SDH bytes: (K1/K2) = 0/0 S1S0 = 0 C2 = 0x16 J0 = 0x1
Clock source : Internal
Framer loopback : None
Path trace buffer : Stable
Remote hostname : Node3
Remote interface: SRP4/0
Remote IP addr : 9.64.1.36
Remote side id : A
BER thresholds: SF = 10e-3 SD = 10e-6
IPS BER thresholds(B3): SF = 10e-3 SD = 10e-6
TCA thresholds: B1 = 10e-6 B2 = 10e-6 B3 = 10e-6
```
Se è necessario un metodo più rapido per comprendere la topologia, raccogliere l'output del comando show srp topology da uno dei nodi che appartengono all'anello SRP. Applicare quindi all'output le regole descritte in questo documento.

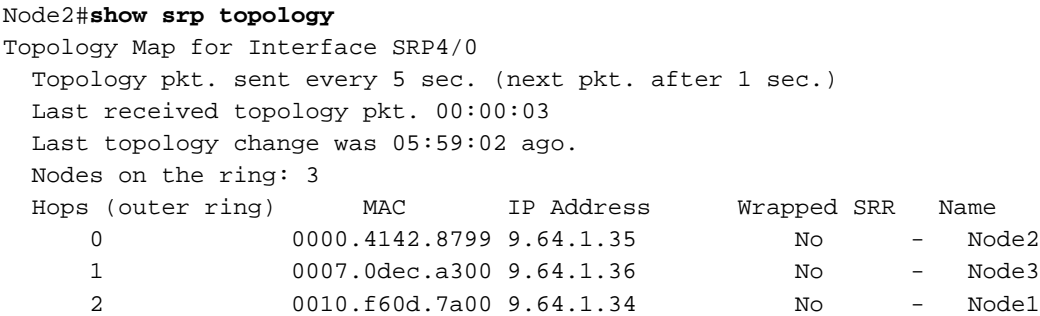

Quello che si ottiene dall'output del comando show srp topology sono i nomi dei nodi che appartengono all'anello e gli indirizzi IP e MAC associati per nodo (ad esempio, l'interfaccia SRP). Come si legge da questo output cosa è collegato al lato B o A? Poiché gli aggiornamenti della topologia viaggiano sull'anello esterno e vengono trasmessi dal lato B dell'interfaccia SRP, di seguito sono riportate alcune regole per la lettura dell'output del comando show srp topology:

• Il primo nodo in cui viene eseguito il comando show srp topology è il primo in elenco e il numero di hop associati a questo nodo è 0 (nodo stesso). Il nodo successivo elencato è un nodo che si trova a un hop di distanza dal primo quando si cerca dal lato B del nodo originale. Ciò significa che ogni nodo elencato è collegato al nodo superiore B-side. Nell'esempio qui illustrato, Node3 è un hop. Ciò significa che Nodo3 è collegato al lato B di Nodo2 e che Nodo1 è collegato al lato B di Nodo3. L'ultimo nodo elencato nell'output del comando show srp topology è connesso dal relativo lato B al lato A del primo nodo elencato (quello in cui è stato emesso il comando).

• Poiché B è sempre connesso ad A, questi dati sono sufficienti per tracciare la topologia. Questo diagramma rappresenta la topologia degli anelli:

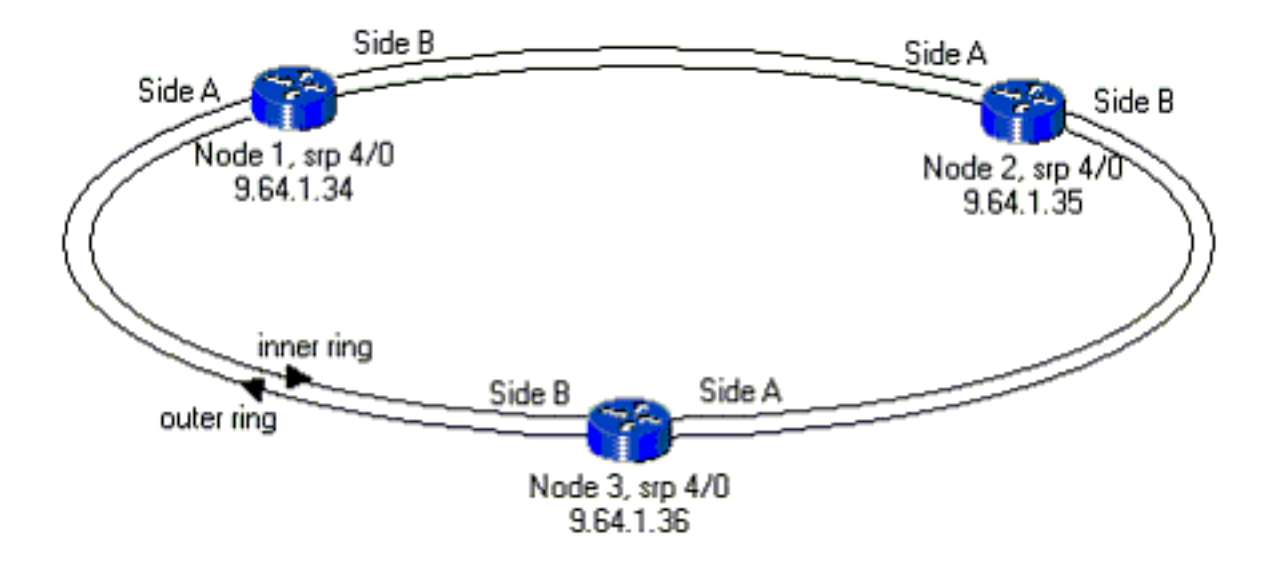

Se alcuni nodi nell'anello sono nello stato di ritorno a capo, la stessa regola è ancora presente. Disegnare la topologia e verificare l'intervallo tra i router adiacenti di cui è stato eseguito il wrapping e il lato dell'interfaccia SRP a cui appartiene. Quell'arco di tempo ha dei problemi; quindi l'altro lato del nodo deve essere avvolto. Di seguito è riportato un esempio dell'output del comando

#### show srp topology per un caso di questo tipo:

Node2#**show srp topology** Topology Map for Interface SRP4/0 Topology pkt. sent every 5 sec. (next pkt. after 0 sec.) Last received topology pkt. 00:00:04 Last topology change was 00:00:09 ago. Nodes on the ring: 3 Hops (outer ring) MAC IP Address Wrapped SRR Name 0 0000.4142.8799 9.64.1.35 Yes - Node2 1 0007.0dec.a300 9.64.1.36 No - Node3 2 0010.f60d.7a00 9.64.1.34 Yes - Node1

Questo diagramma rappresenta la topologia ad anello con due nodi in stato di wrapping:

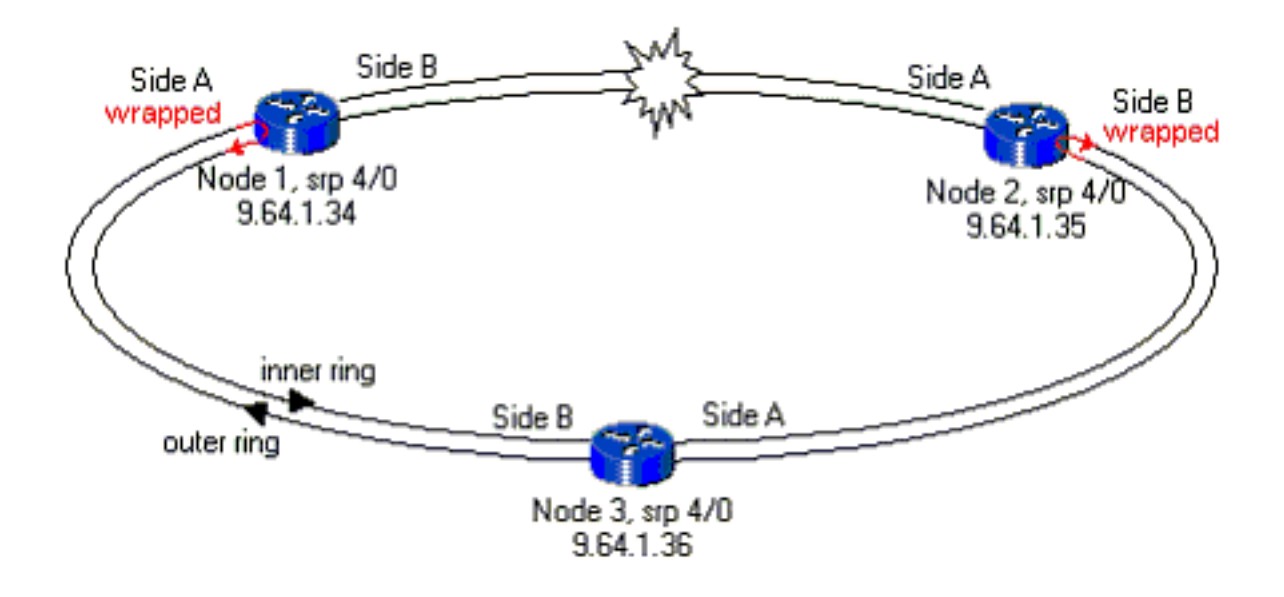

# <span id="page-3-0"></span>**Conclusioni**

Per ottenere un disegno rapido della topologia SRP, è sufficiente l'output del comando show srp topology da uno dei nodi appartenenti all'anello. Se tenete a mente la regola secondo cui il lato superiore elencato è il lato B che guarda quello inferiore, il lato A è sufficiente per avere un disegno completo dell'anello. Si tratta di un metodo molto utile per tracciare la topologia SRP in reti di piccole dimensioni e, soprattutto, in reti con un numero maggiore di nodi.

Nota: ciò che non si verifica nell'output del comando show srp topology è il numero di slot dell'interfaccia SRP che appartiene all'anello. Queste informazioni sono necessarie solo per risolvere il problema di span e possono essere recuperate in molti altri modi, ad esempio con i comandi show ip interface brief e show interface.

## <span id="page-3-1"></span>Informazioni correlate

- [Tecnologia Spatial Reuse Protocol](//www.cisco.com/en/US/tech/tk482/tk611/tech_white_papers_list.html?referring_site=bodynav)
- [Note sull'installazione e sulla configurazione della scheda di linea Dynamic Packet Transport](//www.cisco.com/en/US/docs/routers/12000/gsr_linecards/dpt_lc/installation/guide/lc_srp.html?referring_site=bodynav) [\(DPT\)/Spatial Reuse Protocol \(SRP\)](//www.cisco.com/en/US/docs/routers/12000/gsr_linecards/dpt_lc/installation/guide/lc_srp.html?referring_site=bodynav)
- [Pagine di supporto per la tecnologia ottica](//www.cisco.com/en/US/products/hw/optical/tsd_products_support_category_home.html?referring_site=bodynav)

• Documentazione e supporto tecnico - Cisco Systems